## **AKVIS Airbrush. Воздушная кисть**

## 25.09.2013 / **Программы** / Иван Афанасьев

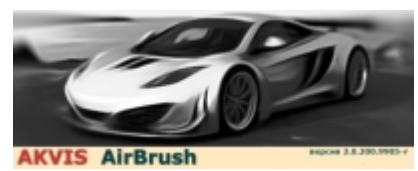

Компания АКВИС занимается созданием инструментов для цифровой обработки изображений, в том числе и художественной. Разработки компании позволяют пропустить долгий и трудоемкий процесс работы со слоями, фильтрами, настройками в профессиональных пакетах и быстро получить готовый результат в той или иной технике исполнения с добавлением различных спецэффектов. Программы от АКВИС

предназначены как для профессионалов, для которых они экономят время, так и для любителей, позволяя им получить профессиональный результат без малейших навыков работы с цифровой графикой. Последней разработкой АКВИС является AKVIS Airbrush, которая позволяет имитировать изображения, созданные с помощью аэрографа. Однако, как выяснилось, возможности программы немного шире.

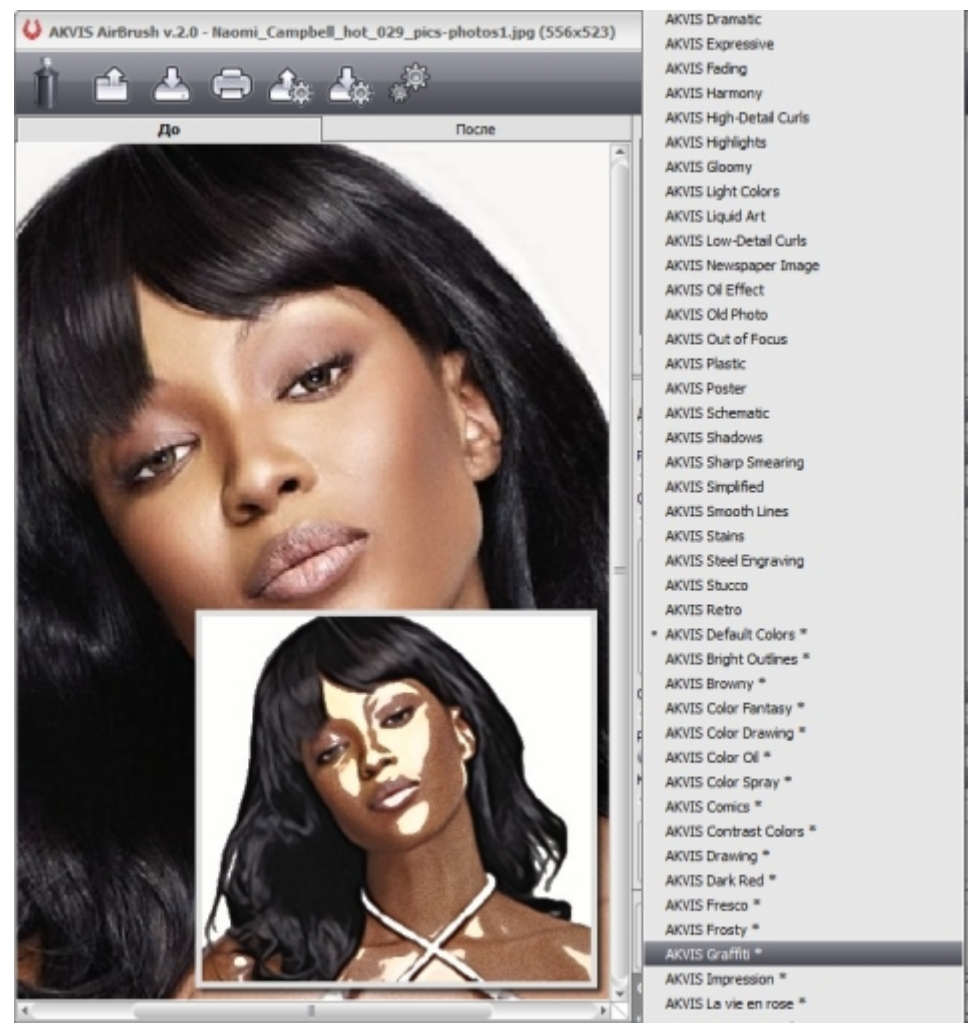

Выбор пресетов

Ознакомительная бета и первый релиз AKVIS Airbrush работали только с монохромными изображениями, то есть результат выглядел так, как если бы у художника была только одна краска в распылителе. В скором времени вышла вторая версия, которая поддерживала уже полноцветную обработку и намного больше готовых пресетов, позволяющих получить значительное разнообразие изображений без ручного изменения тонких настроек программы. Благодаря этому возможности AKVIS Airbrush расширились и, помимо собственно аэрографии, стало возможным получать результат, например, в стиле темперных фресок, комиксов или постеров. Хотя алгоритм, применяемый в программе, конечно, больше всего эффективен для имитации рисунка, выполненного именно при помощи распыления краски.

Видимо, именно из-за этого алгоритма в некоторых случаях на обработанном изображении видны искусственные артефакты, похожие на червячков. Подобные "мазки" действительно характерны при нанесении краски путем непрерывного распыления, но, видимо, программа не всегда точно "угадывает" направление движения "руки" художника. В основном этот эффект силен на однотонных областях фотографий. Зато именно благодаря такой обработке более детальные и контрастные линии действительно выглядят так, как если они были нанесены аэрографом. Второй "побочный" эффект, замеченный в AKVIS Airbrush, – объекты на фотографиях становятся глянцевыми, текучими, будто облитыми маслом. Если на исходной фотографии есть изображение людей, то этот эффект заметен больше всего. Многие пресеты, кстати, изначально позволяют сделать только черно-белое изображение. Однако благодаря переключателю цветности полученные графические эффекты легко можно повторить в цвете. Таким образом, объем возможностей программы увеличивается как минимум вдвое.

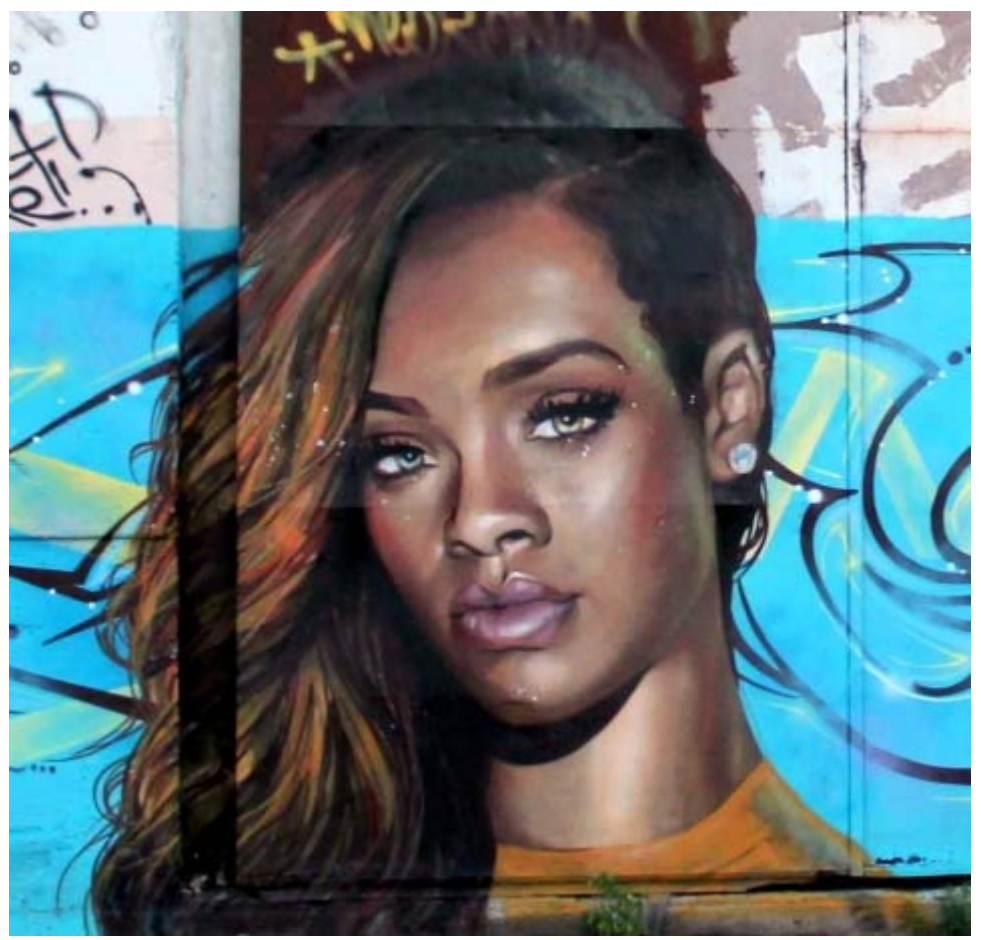

Реальное графити

Наиболее объективным способом проверки качества работы программы я посчитал сравнение обычной фотографии с аналогичным изображением, выполненным аэрографом. К сожалению, провести идеально чистый эксперимент не получилось ввиду отсутствия аэрографа и профессионального художника. Зато под руку попалась симпатичная работа неизвестного автора из города Мытищи, для которой нашлась почти похожая оригинальная фотография. В принципе фотографическое сходство не важно, главное – достоверная имитация техники нанесения краски, особенности цветопередачи, фактуры, светотеней.

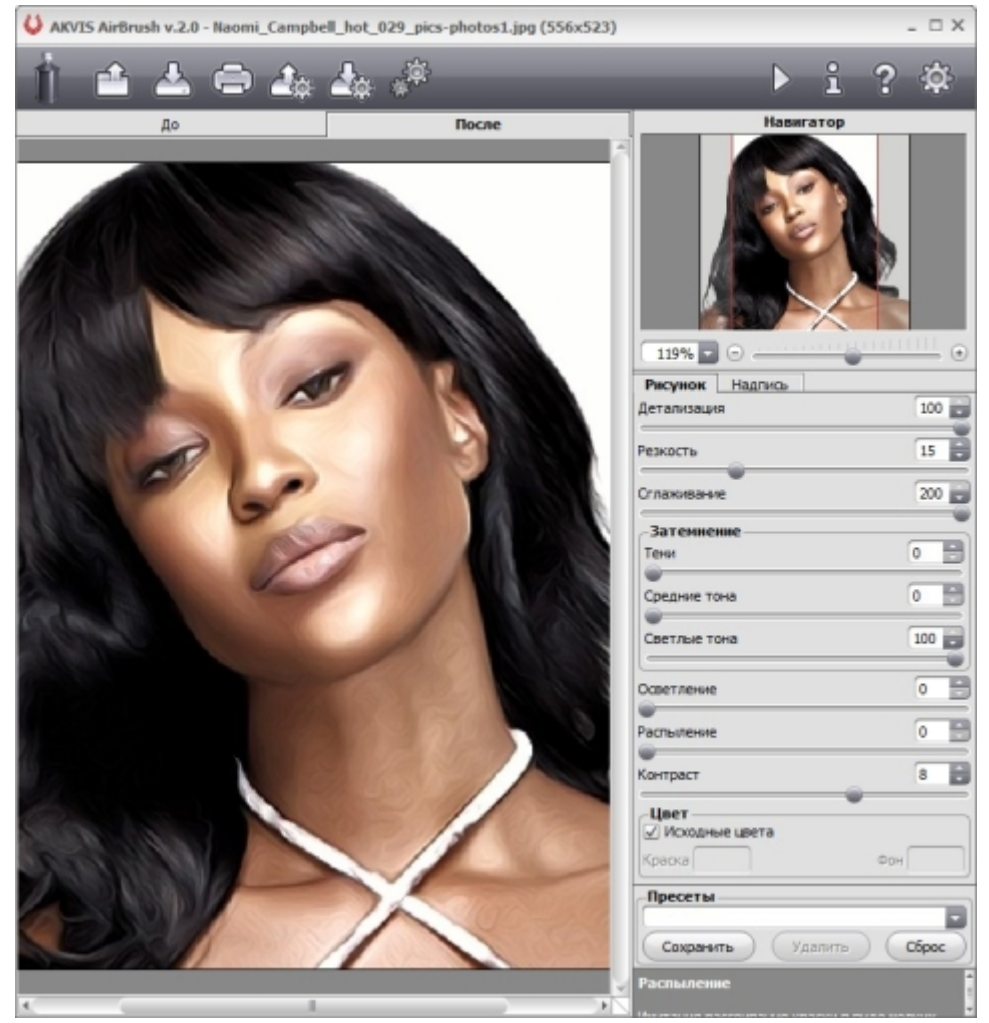

Результат в AKVIS Airbrush

В целом, на мой субъективный взгляд, можно сказать, что AKVIS Airbrush вполне справился с задачей имитации техники аэрографии. Конечно, многое еще зависит от манеры письма живописца и еще от многих факторов. Но с виду получившийся рисунок, если его наложить на соответствующий фон и окружение, вполне может ввести в заблуждение неподготовленного зрителя, который примет его за настоящее изображение, например, на борту автомобиля или на стене дома.

Способ работы с AKVIS Airbrush аналогичен другим разработкам АКВИС. Во-первых, приложение существует как в автономной версии, так и в виде плагина для "фотошопа". Плюс есть версия для MacOS. Интерфейс, конечно, как и у других разработок той же фирмы, оригинальный и на первый взгляд слишком необычный. Однако если поработать некоторое время, то быстро привыкаешь и даже как-то понимаешь, что, возможно, это единственно правильная удобная компоновка элементов управления. Как обычно, в левой части – область просмотра исходного изображения и результата. В правой – панель настроек и пресетов. Способов понять, за что какая настройка отвечает, несколько. Можно, устанавливая различные готовые пресеты, наблюдать, как меняется изображение в зависимости от различных комбинаций ползунков на панели. Можно сделать проще: самостоятельно резко менять настройки от самого минимального значения к самому максимальному и так же наблюдать. А можно прочитать подсказку внизу окна или почитать файл помощи.

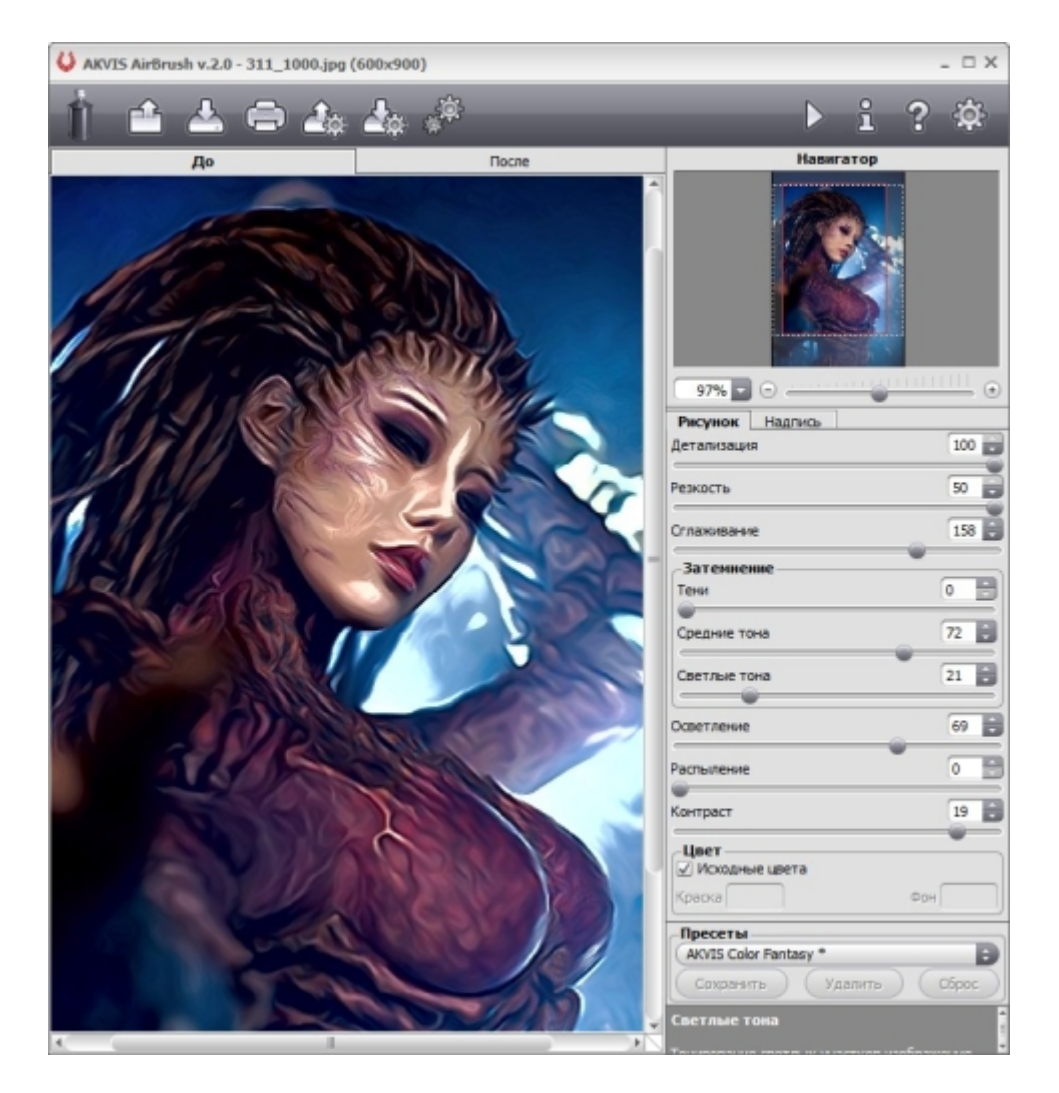

Настроек изображения всего семь, но они позволяют кардинально изменить результат, в зависимости от взаимных комбинаций.

**Детализация** – настройка отображения деталей, то есть мелких участков картинки. Чем меньше детализация, тем больше будет однородных одноцветных областей изображения.

**Резкость** – позволяет более четко обозначить границы между участками изображения разных цветов.

**Сглаживание** – убирает артефакты и мелкие детали картинки. В чем-то похоже на работу параметра детализации, но работает уже после обработки фильтром AirBrush.

**Затемнение** – группа из трех настроек позволяет изменить интенсивность темных, светлых и средних участков изображения. Чем-то похожа на настройку контрастности, но работает более точно.

**Осветление** – изменение общей яркости картинки.

**Распыление** – визуально добавляет зернистости. Неизвестно, какой результат тут должен быть, но применение этой настройки убивает всю естественность картинки и делает имитацию ненатуральной.

**Контраст** – общий контраст изображения.

**Цвет** – переключение между монохромным и цветным изображением. Для монохрома можно выбрать цвет фона и цвет краски. В принципе при определенных сочетаниях действительно получаются интересные результаты именно с обесцвеченной картинкой. Кстати, и распыление, оно же зернистость, лучше выглядит при использовании одного цвета.

Дополнительные возможности AKVIS Airbrush включают возможность сохранять свои собственные пресеты, импортировать и экспортировать их. Обрабатывать изображения в пакетном режиме, то есть автоматически применять одну и ту же комбинацию настроек сразу нескольким файлам. В целом AKVIS Airbrush вряд ли

будет полезен в качестве отдельного приложения. Это узкоспециализированный инструмент больше полезен как дополнение к другим разработкам АКВИС, а также в качестве плагина для графических пакетов.

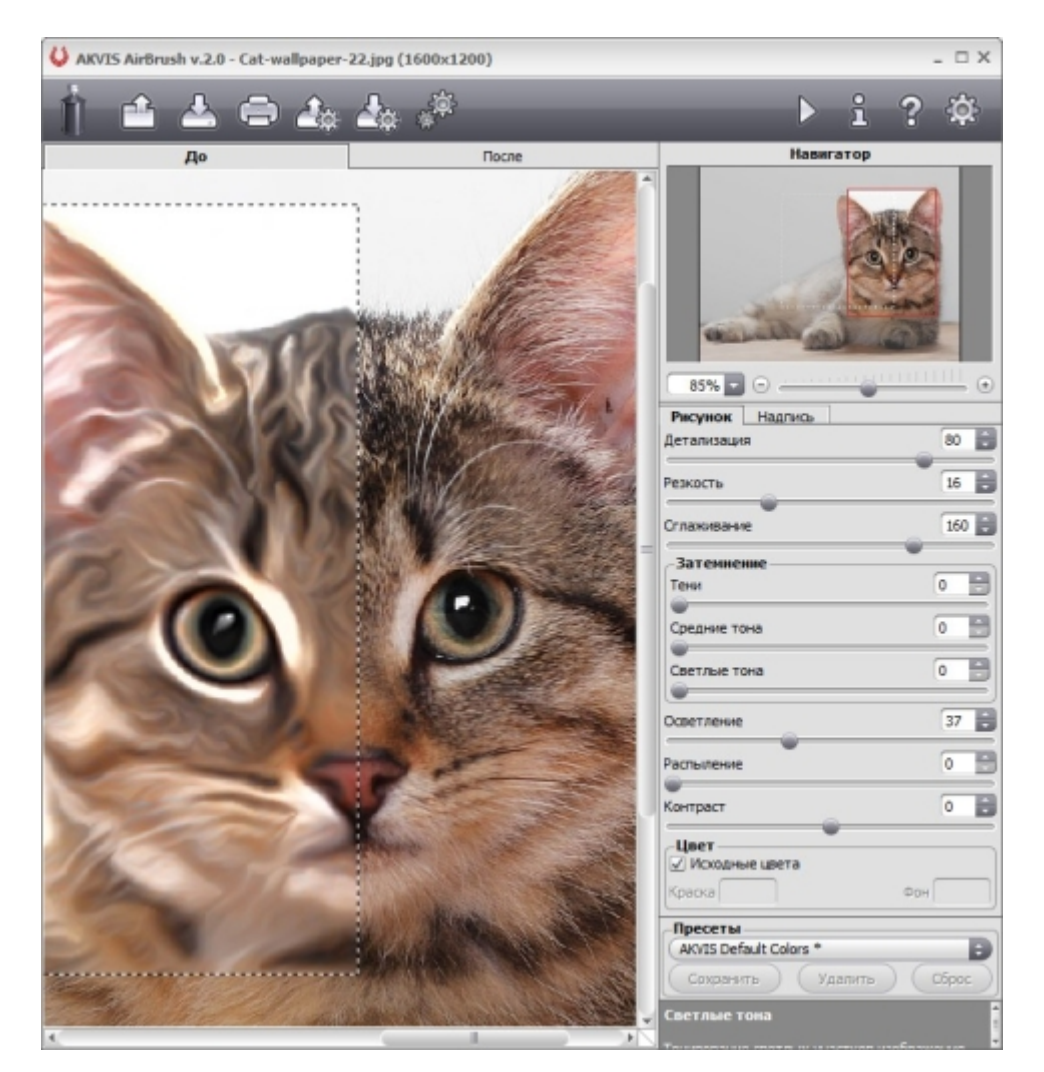

## **Программы в каталоге Softkey.ru:**

**AKVIS Alchemy - все программы AKVIS / Автор: AKBUC / AKVIS** 

## **Ссылки по теме:**

Официальный сайт программы

**Автор статьи:** Иван Афанасьев

*Источник: http://www.softkey.info/reviews/review13930.php*